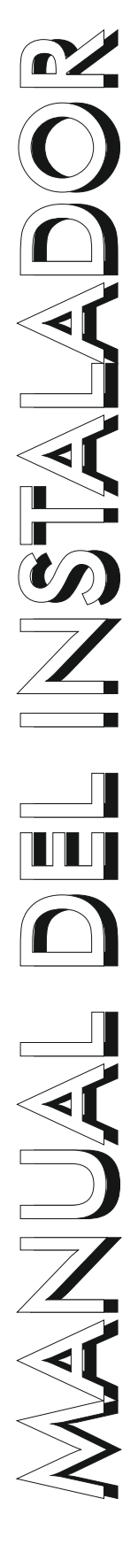

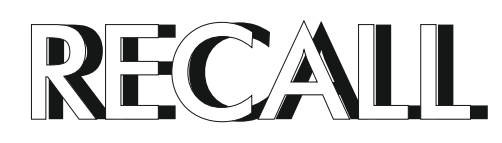

Sistema de señalización Hospitalaria Versión 1.02

# RECALL

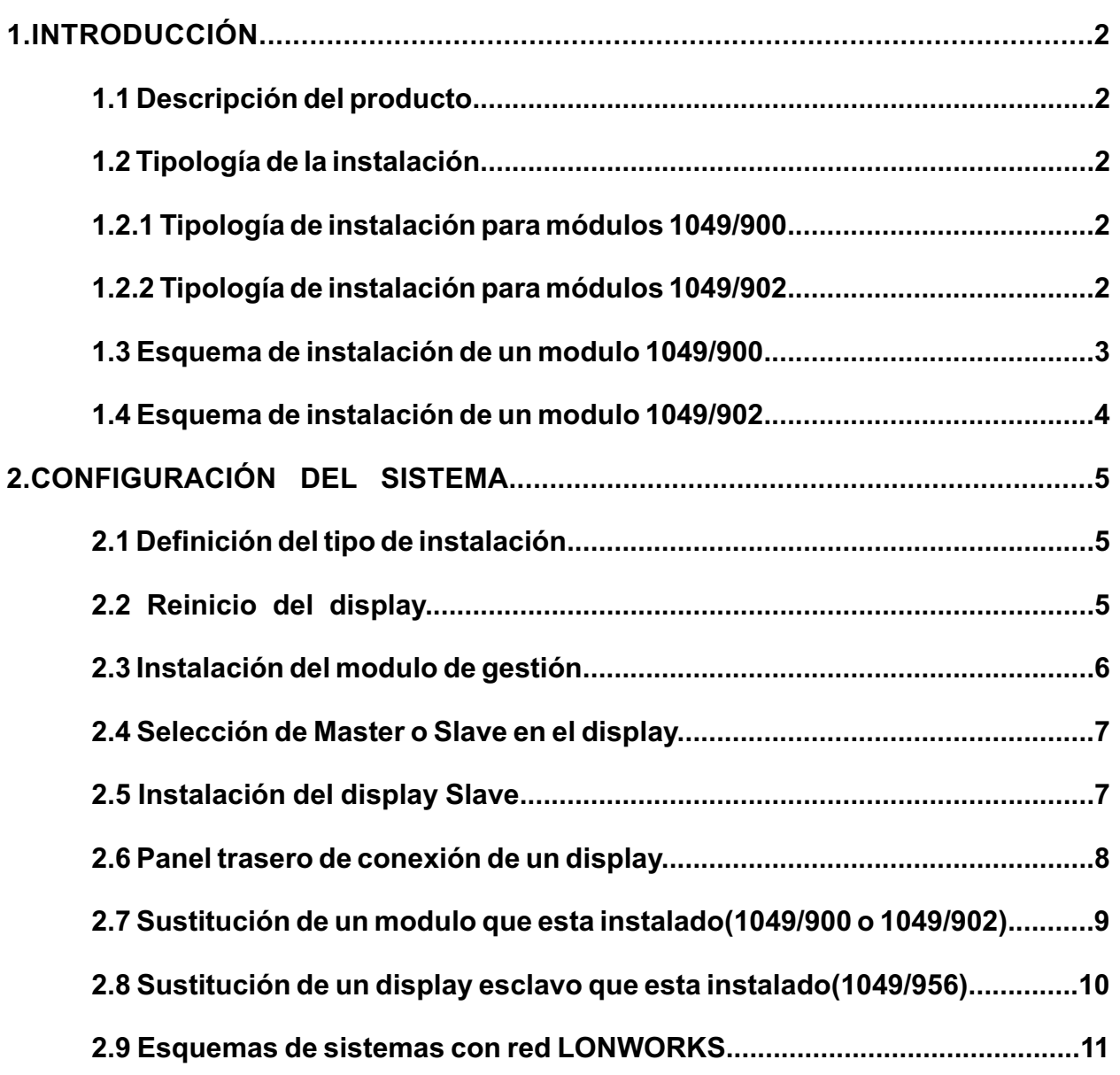

## **1 INTRODUCCIÓN**

#### **Desembalaje e instalación.**

A pesar de que es muy sencilla la instalación de este equipo, recomendamos dedique unos minutos de su tiempo a la lectura de este manual de instrucciones; esto le ayudará a realizar una correcta instalación del equipo, así como a familiarizarse con las características y uso del equipo. Recuerde guardar el embalaje en un sitio seguro, de forma que pueda ser re-utilizado en caso de requerir asistencia técnica. En ningún caso se deberá colocar el equipo cerca de fuentes de calor, expuesto a luz solar directa o en lugares húmedos o polvorientos.

Conecte los equipos complementarios como se especifica en las páginas adjuntas.

#### **1.1 Descripción del producto.**

El sistema RECALL permite gestionar de un modo sencillo y practico cualquier sistema de señales de avisos, alarmas y señalizaciones. Con el sistema de auto instalación podemos realizar una instalación y ponerla en marcha de una manera rápida y sencilla.

Con el software de gestión podemos asignar textos a cada una de las alarmas, designar nombre a los displays de control y guardar la configuración de toda la instalación.

#### **1.2 Tipología de instalación:**

Solo existen dos tipos de instalación, con módulos LonWorks 1049/900 de cuatro entradas de alarma y cuatro resets y otro tipo de instalación con módulos LonWorks 1049/902 de ocho entradas de alarma. Los módulos LonWorks 1049/900 y 1049/902 son incompatibles por lo que en una sola instalación no se pueden mezclar ambos modelos. Los displays de control son comunes con ambos tipos de instalaciones.

#### **1.2.1 Tipología de instalación para módulos 1049/900:**

Podemos instalar hasta 40 módulos LonWorks 1049/900 de cuatro entradas de alarma y 4 resets de estas alarmas, el sistema tiene una capacidad máxima de 160 alarmas y sus 160 resets. El reset de las alarmas solo es posible en los módulos 1049/900. Cada alarma tiene asociada dos salidas de relé independientes que podemos utilizar para alimentar luces de sobrepuerta, activación de un sistema de intercomunicación, etc.

#### **1.2.2 Tipología de instalación para módulos 1049/902:**

Podemos instalar hasta 24 módulos LonWorks 1049/902 de ocho entradas de alarma , con una capacidad máxima de 192 alarmas.

El reset de las alarmas de estos módulos solo es posible desde los displays de control 1049/956. Cada alarma tiene asociada una salida de relé independiente que podemos utilizar para alimentar luces de sobrepuerta, activación de un sistema de intercomunicación, etc.

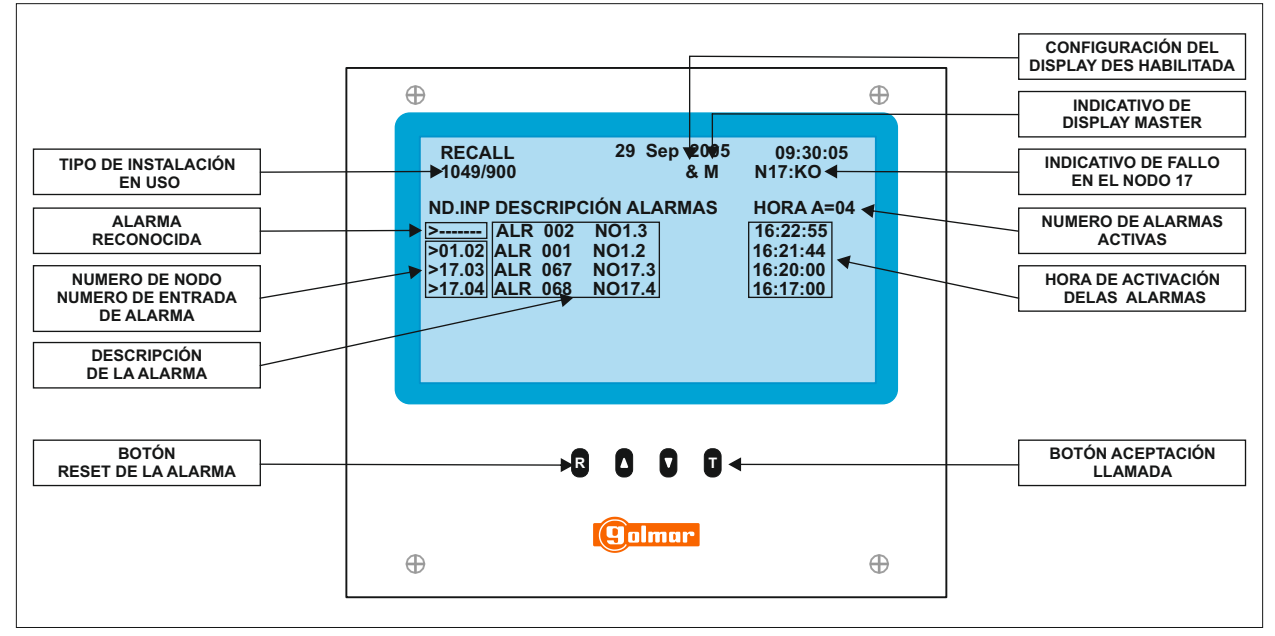

### DESCRIPCIÓN DE LOS TEXTOS DEL DISPLAY:

## **1.3 Esquema de instalación de un modulo 1049/900.**

El display multifunción 1049/956 (Master) es el corazón de todo el sistema RECALL, con la red LonWorks podemos instalar hasta 5 displays multifunción esclavos 1049/956 (Slave) y hasta 40 módulos LonWorks 1049/900 de cuatro entradas de alarma y 4 resets de estas alarmas, con una capacidad máxima de 160 alarmas y sus 160 resets.

El reset de las alarmas solo es posible en los módulos 1049/900. Cada alarma tiene asociada dos salidas de relé independientes que podemos utilizar para alimentar luces de sobrepuerta, activación de un sistema de intercomunicación, etc.

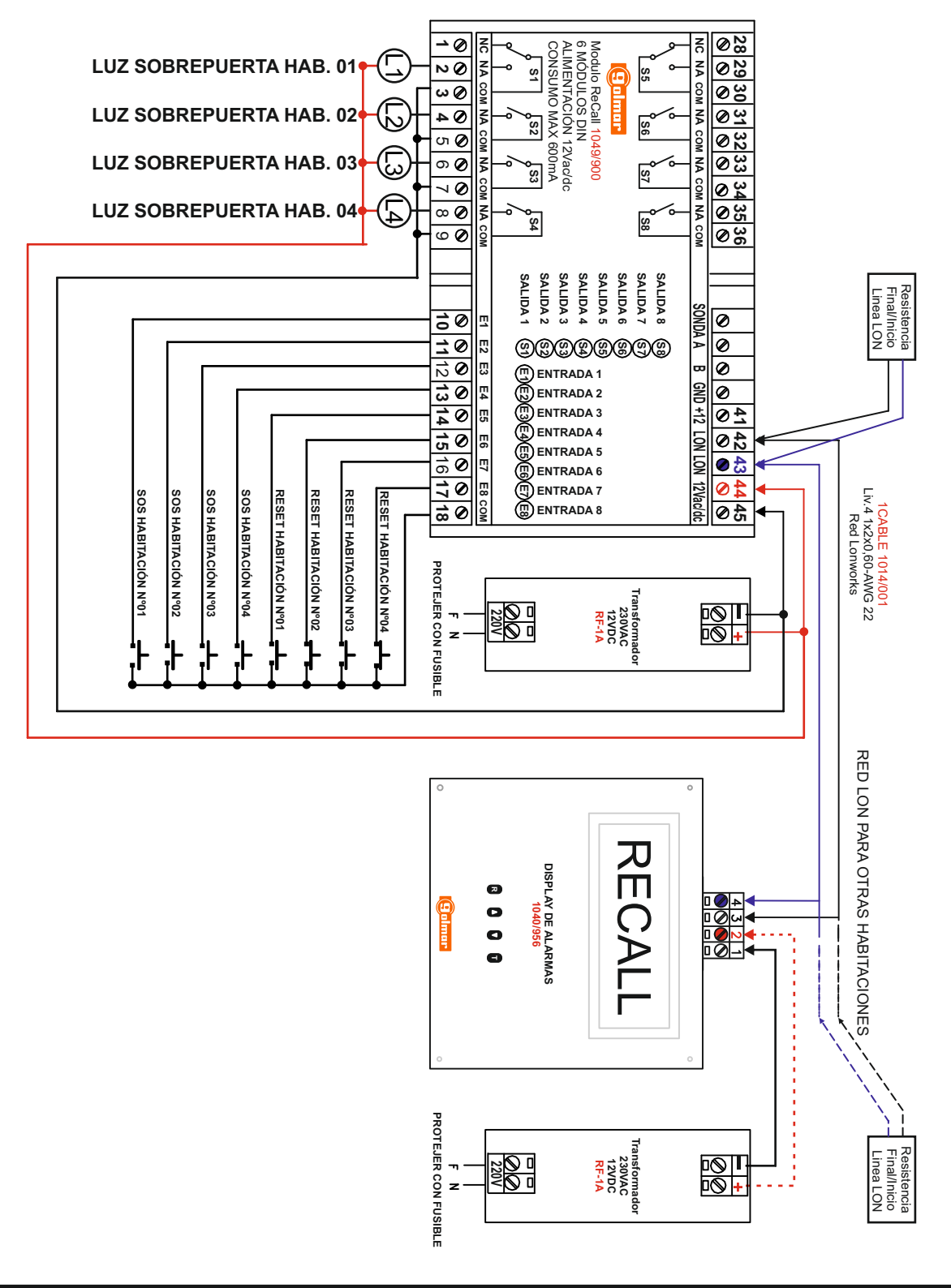

#### **1.4 Esquema de instalación de un modulo 1049/902.**

El display multifunción 1049/956 (Master) es el corazón de todo el sistema RECALL, con la red LonWorks podemos instalar hasta 5 displays multifunción esclavos 1049/956 (Slave) y hasta 24 módulos LonWorks 1049/902 de ocho entradas de alarma, con una capacidad máxima de 192 alarmas. El reset de las alarmas solo es posible desde los displays de control 1049/956. Cada alarma tiene asociada una salida de relé independiente que podemos utilizar para alimentar luces de sobrepuerta, activación de un sistema de intercomunicación, etc.

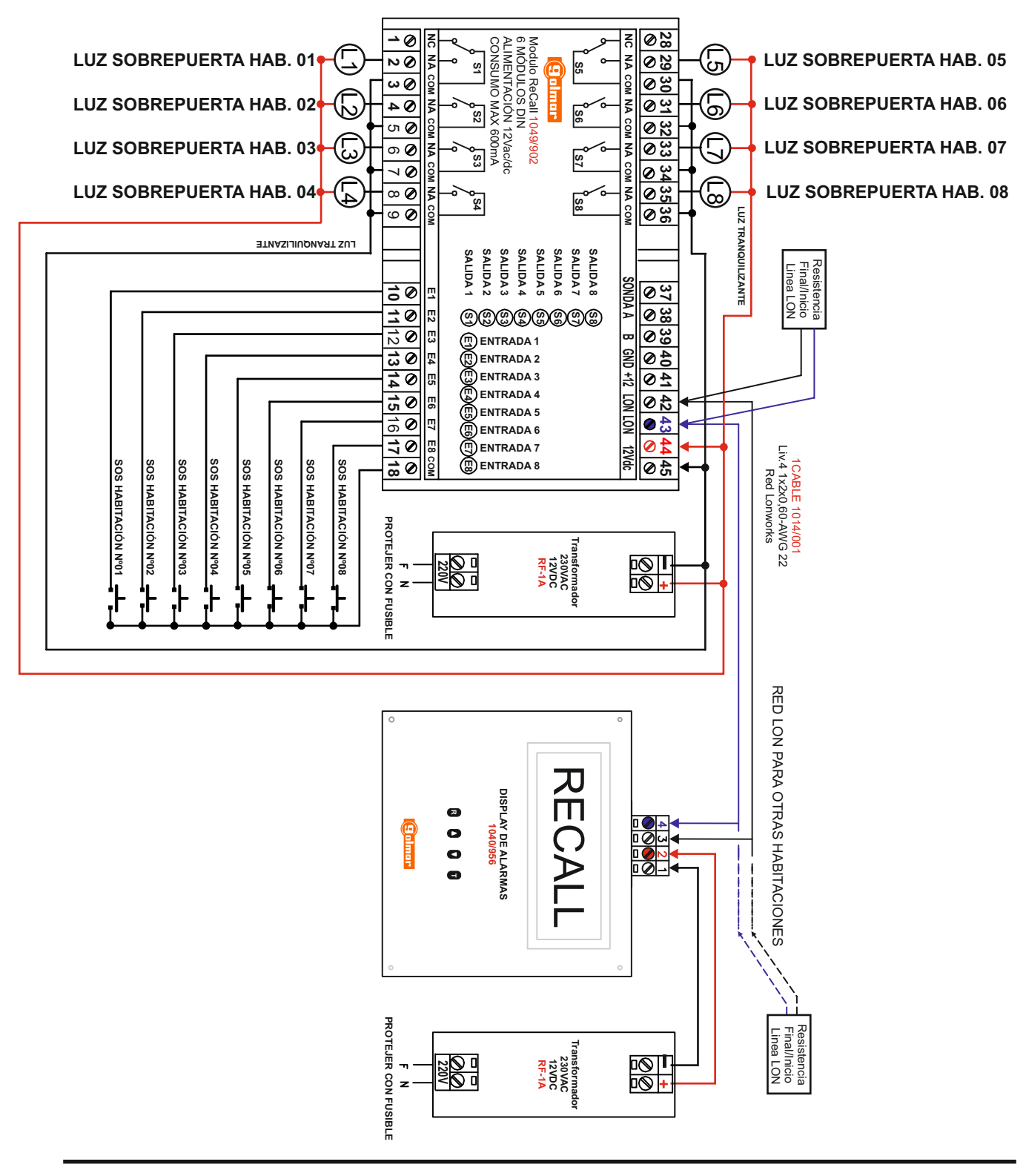

### **2.1 Definición del tipo de instalación:**

**Atención:** todos los módulos LonWorks instalados deben ser del mismo tipo o todos1049/900 o 1049/902. El display esta programado de fabrica para instalaciones con módulos 1049/900. Alimentar el display 1049/956, pulsando durante 5 segundos los botones **R** y **T** el display emite un sonido y entramos en programación.

Con el botón T o R navegaremos por los diferentes menús de programación hasta encontrar el menu "SELECCIÓN TIPO INSTALACIÓN". Con los botones  $\bullet$   $\bullet$  situaremos el cursor en el tipo de módulos instalados y confirmar con los botones **T** o **R**.

El display multifunción 1049/956 (Master) se reinicia y guarda los cambios realizados en el menu.

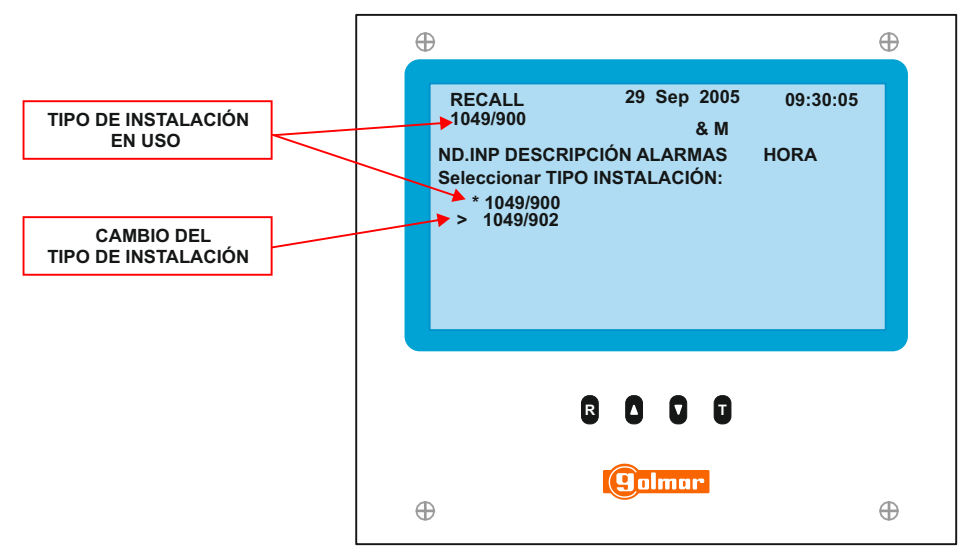

### **2.2 Reinicio del display:**

Alimentar el display 1049/956, pulsando durante 5 segundos los botones **R** y **T** el display emite un sonido y entramos en programación.

Con el botón T o R navegaremos por los diferentes menús de programación hasta encontrar el menu "Reinit DISPLAY". Con los botones  $\bullet$   $\bullet$  situaremos el cursor en "REINIT DISPLAY" y confirmar con los botones **T** o **R**. El display multifunción 1049/956 (Master) se reinicia y borrara todas las configuraciones que se hayan guardado, deberemos realizar todas las programaciones desde el principio.

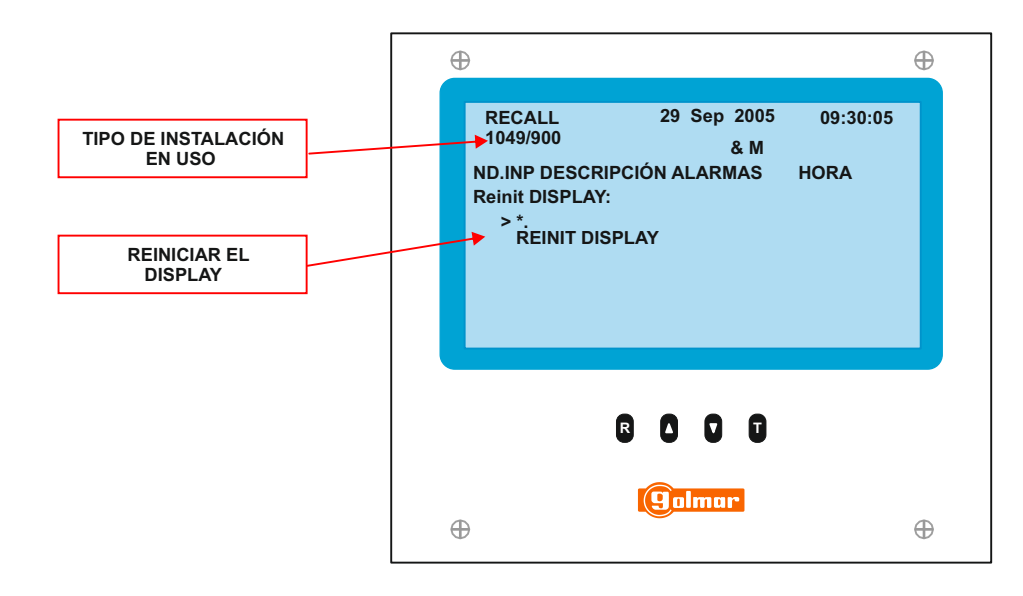

#### **2.3 Instalación de los módulos de gestión(1049/900 o 1049/902):**

1-Alimentar el display 1049/956, pulsando durante 5 segundos los botones **R** y **T** el display emite un sonido y entramos en programación.

Con el botón T navegaremos por los diferentes menús de programación hasta encontrar el menu "AUTOINS.NODOS".

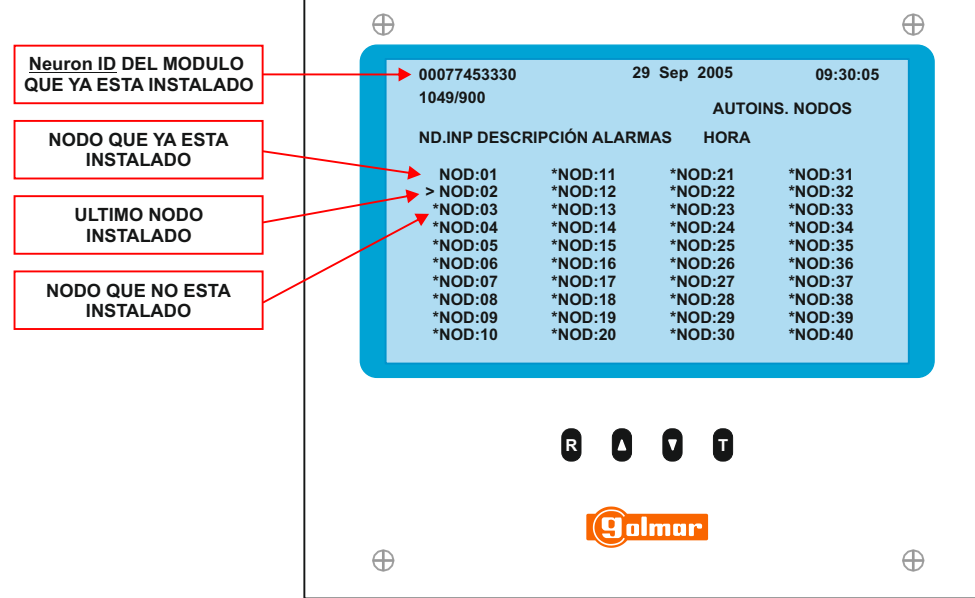

El cursor(>) estará situado en el primer nodo, para programar el primer nodo debemos tener conectado y alimentado el primer modulo(1049/900 entradas de la 1 a la 4 o 1049/902 entradas de la 1 a la 8) y pulsando el botón PIN se encenderá cuatro veces el led PIN y el modulo quedara programado como nodo 1. Para programar los siguientes módulos (1049/900 entradas de la 5 a la 8 o 1049/902 entradas de la 9 a la 16) realizaremos la misma operación, solo debemos pulsar el botón PIN y esperar las señales luminosas y el modulo quedara programado como nodo 2, el siguiente modulo se programara en el siguiente nodo libre.

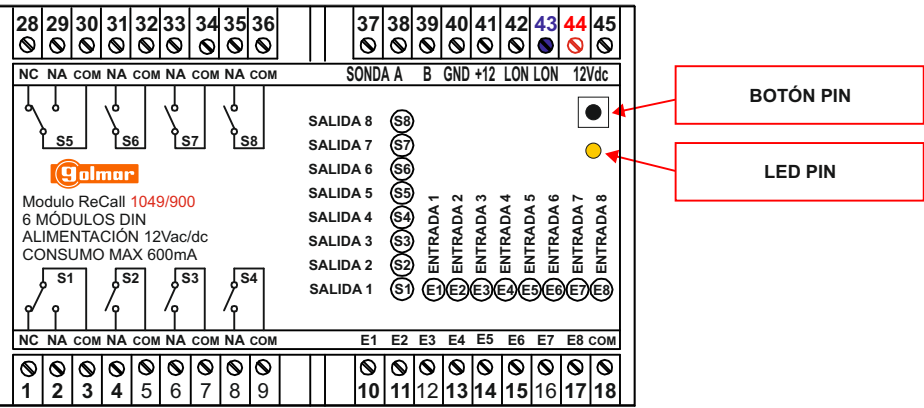

Si debemos programar varios módulos debemos esperar 5 segundos desde la ultima señal luminosa(PIN led) para la programación del siguiente modulo.

Cada nodo se asocia en programación con un modulo y cada modulo tiene un "Neuron ID" individual, no podemos programar un modulo ya programado en otro nodo, nos eliminaría el modulo del nodo inicial y lo programaría en el nuevo nodo, o podría producir un error de programación.

Una vez programados todos los módulos de la instalación pulsando durante 5 segundos los botones **R** y **T** los cambios quedan guardados y salimos de programación.

#### **2.4 Selección de display MASTER / SLAVE:**

1-Alimentar el display 1046/956, pulsando durante 5 segundos los botones **R** y **T** el display emite un sonido y entramos en programación.

Con el botón T navegaremos por los diferentes menús de programación hasta encontrar el menu "MASTER / SLAVE". Con los botones **0 0** situaremos el cursor en MASTER o SLAVE y confirmamos con los botones **T** o **R**.

El display multifunción 1049/956 (Master) se reinicia y guardara los cambios realizados en el menu.

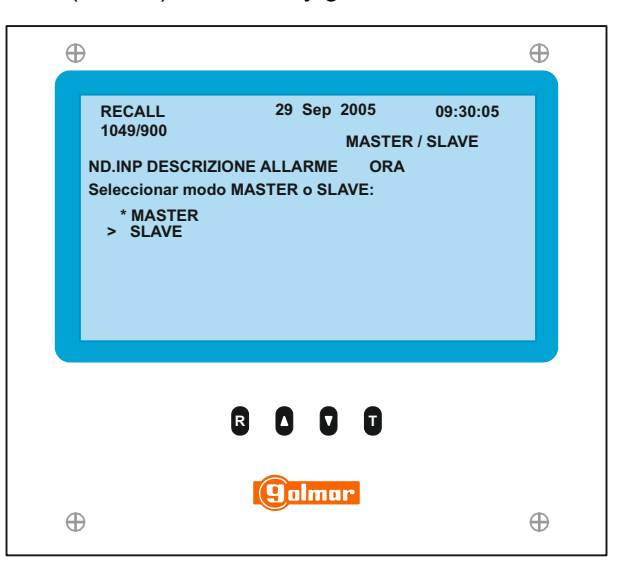

#### **2.5 Instalación de los displays SLAVE:**

1-Alimentar el display 1046/956 configurado como master, pulsando durante 5 segundos los botones **R** y **T** el display emite un sonido y entramos en programación.

Con el botón T navegaremos por los diferentes menús de programación hasta encontrar el menu "AUTOINST. DISP".

El cursor(>) debe estar situado en el primer display no instalado, para programar el primer display SLAVE debemos tener conectado y alimentado el primer display SLAVE y en la parte trasera del display que queremos programar pulsaremos el botón PIN se encenderá cuatro veces el led PIN y el display quedara programado como Dsp 01. Para programar los siguientes displays realizaremos la misma operación, solo debemos pulsar el botón PIN y esperar las señales luminosas y el display quedara programado como Dsp 2, el siguiente display se programara en el siguiente Dsp libre.

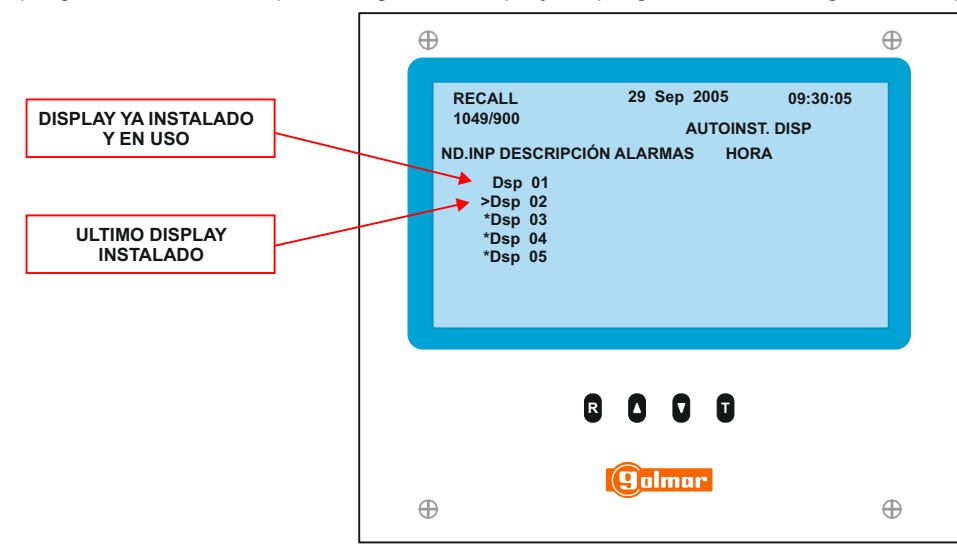

**2.6 Panel trasero de conexión de un display:** 

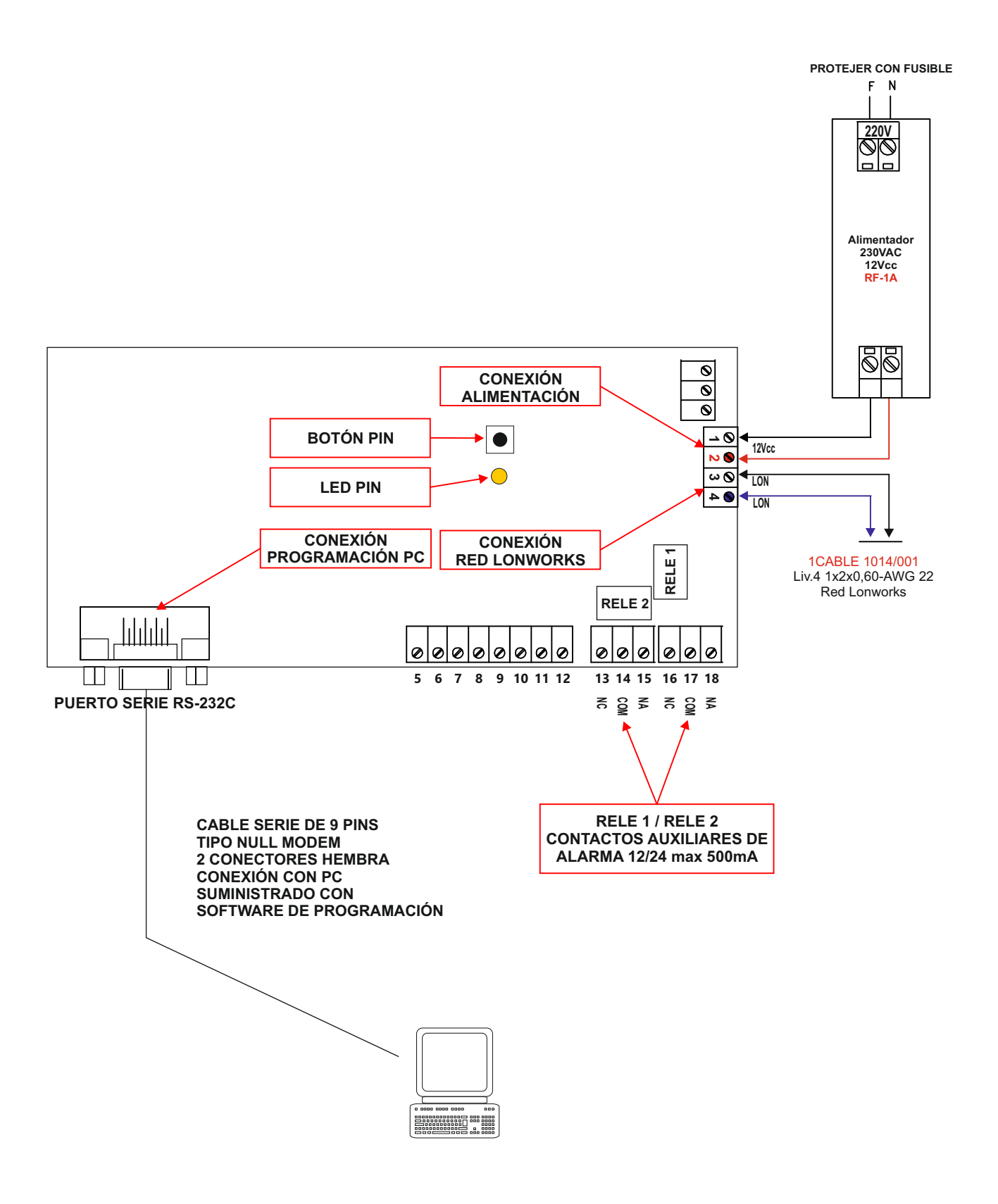

#### **2.7 Sustitución de un modulo de gestión que esta instalado(1049/900 o 1049/902):**

Alimentar el display 1049/956, pulsando durante 5 segundos los botones **R** y **T** el display emite un sonido y entramos en programación.

Con el botón T navegaremos por los diferentes menús de programación hasta encontrar el menu "SUSTITUIR.NODOS".

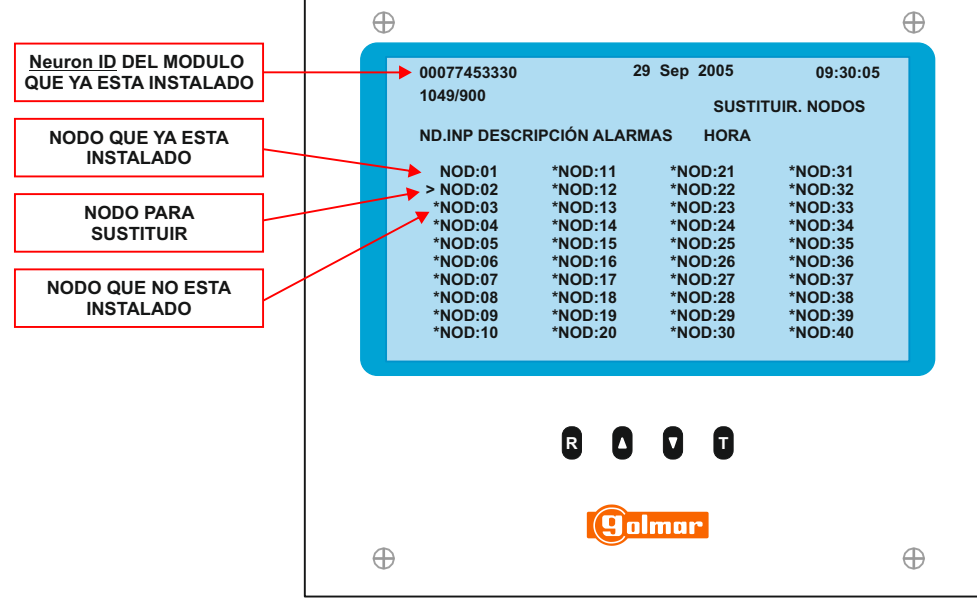

El cursor(>) estará situado en el nodo que deseamos sustituir, para programar el modulo(1049/900 o 1049/902) y pulsando el botón PIN se encenderá cuatro veces el led PIN y el neuron id del nuevo modulo sustituirá al neuron id del modulo anterior, que quedara borrado de la base de datos de módulos instalados.

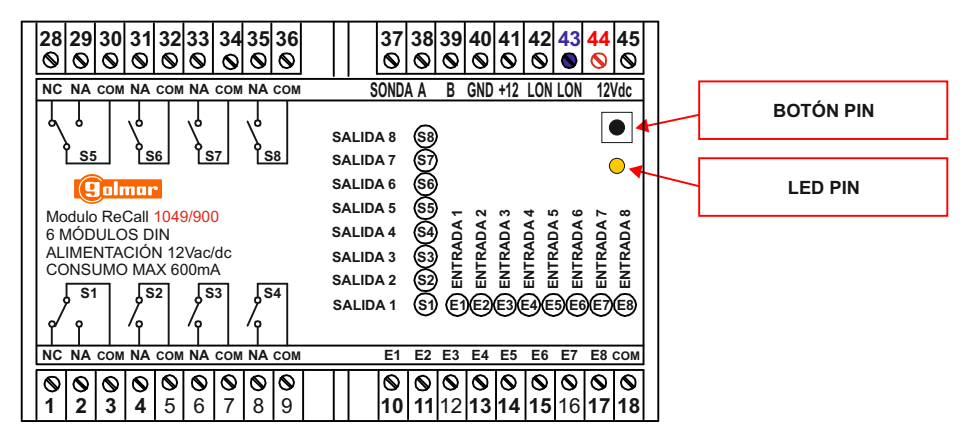

Si debemos programar varios módulos debemos esperar 5 segundos desde la ultima señal luminosa(PIN led) para la programación del siguiente modulo.

Cada nodo se asocia en programación con un modulo y cada modulo tiene un "Neuron ID" individual, no podemos programar un modulo ya programado en otro nodo, nos eliminaría el modulo del nodo inicial y lo programaría en el nuevo nodo.

Una vez programados todos los módulos para sustituir pulsando durante 5 segundos los botones **R** y **T** los cambios quedan guardados y salimos de programación.

#### **2.8 Sustitución de un display esclavo que esta instalado(1049/956):**

Alimentar el display 1049/956(MASTER), pulsando durante 5 segundos los botones **R** y **T** el display emite un sonido y entramos en programación.

Con el botón T navegaremos por los diferentes menús de programación hasta encontrar el menu "SUSTITUIR.DISP".

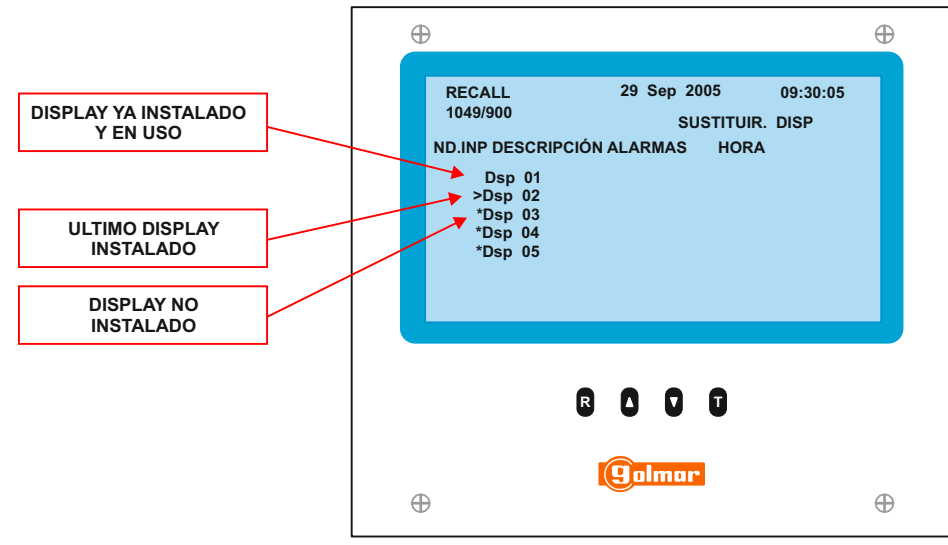

El cursor(>) estará situado en el Dsp que deseamos sustituir, para programar el display(1049/956) pulsando el botón PIN se encenderá cuatro veces el led PIN y el neuron id del nuevo display sustituirá al neuron id del display anterior, que quedara borrado de la base de datos de displays instalados. Cada nodo se asocia en programación con un display y cada display tiene un "Neuron ID" individual, no podemos programar un display ya programado en otro nodo, nos eliminaría el display del nodo inicial y lo programaría en el nuevo nodo.

Una vez programados todos los displays para sustituir pulsando durante 5 segundos los botones **R** y **T** los cambios quedan guardados y salimos de programación.

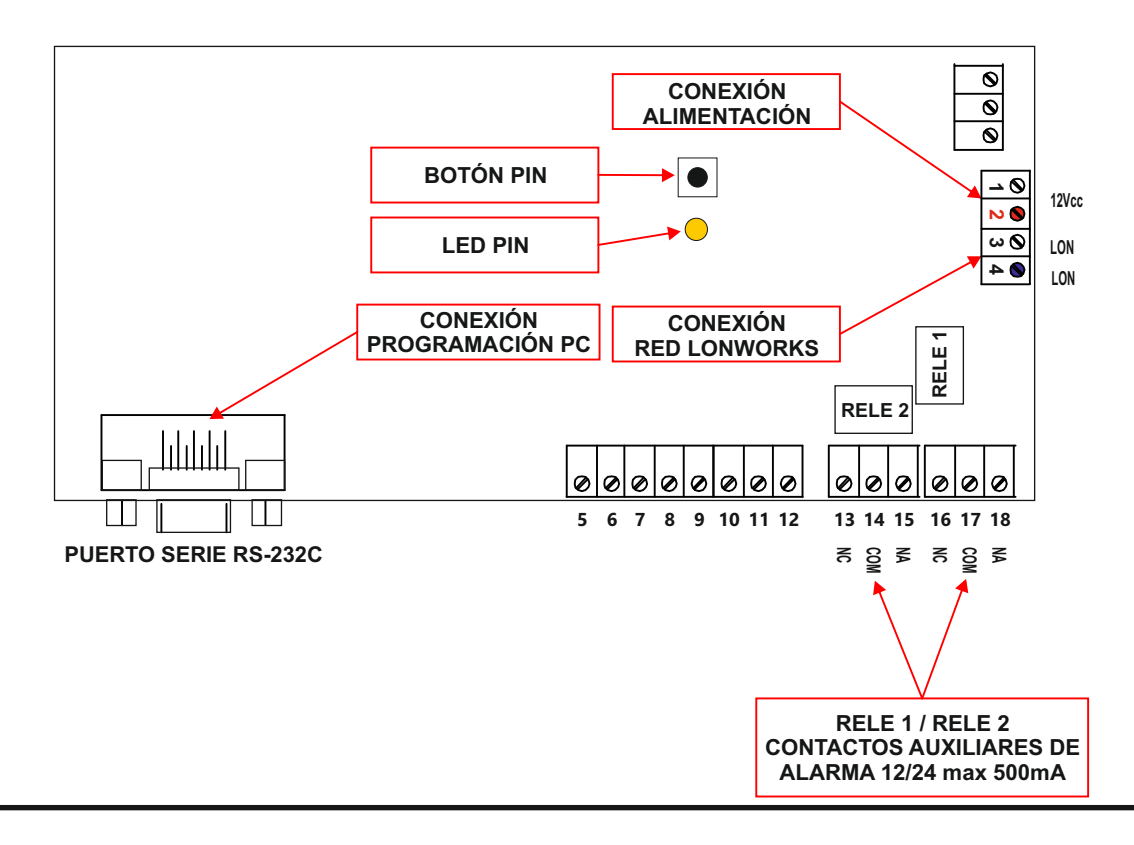

**2.8 Esquema de un sistema con red LONWORKScon módulos de 4 entradas de alarma y 4 resets:** 

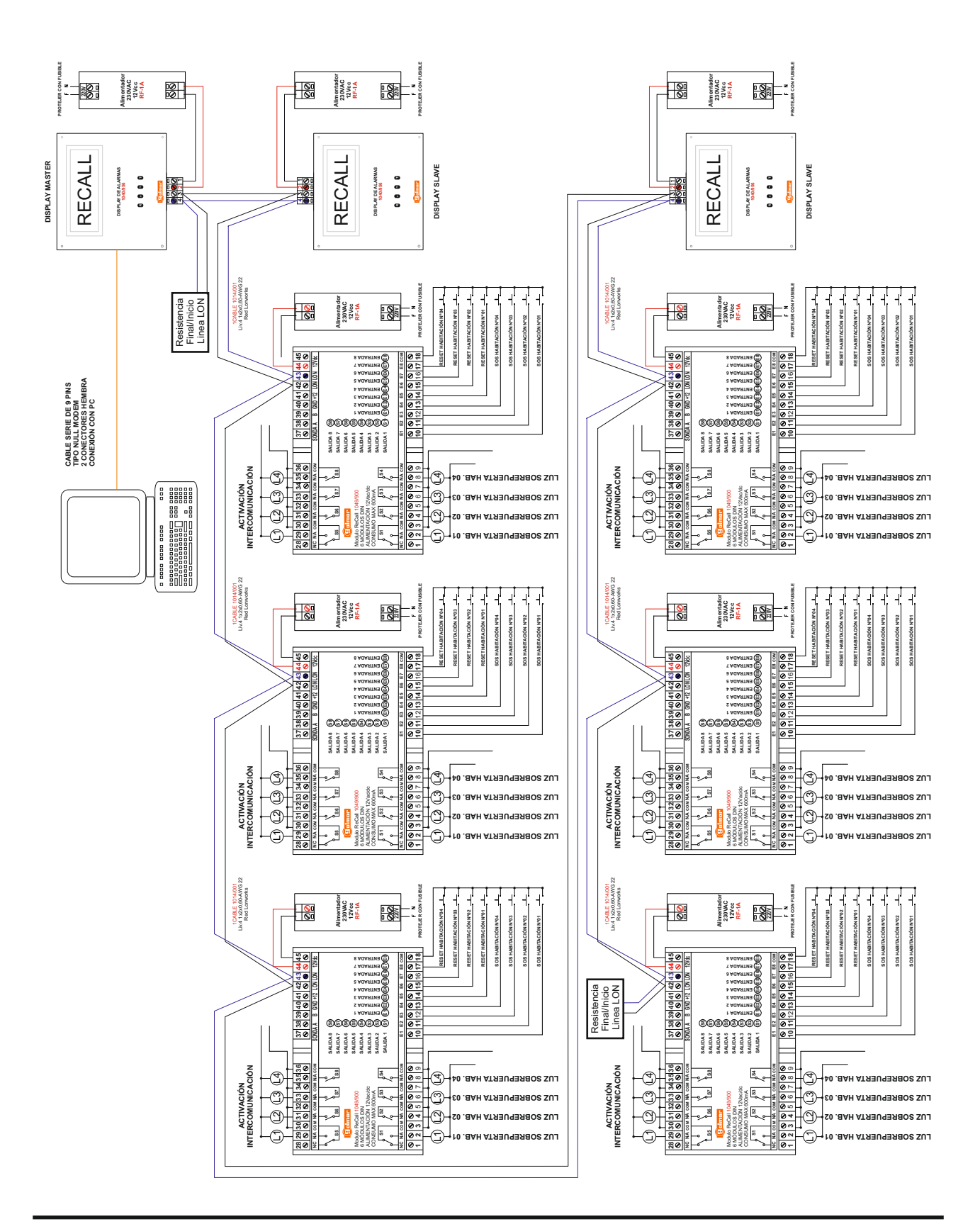

**2.9 Esquema de un sistema con red LONWORKScon módulos de 8 entradas de alarma:** 

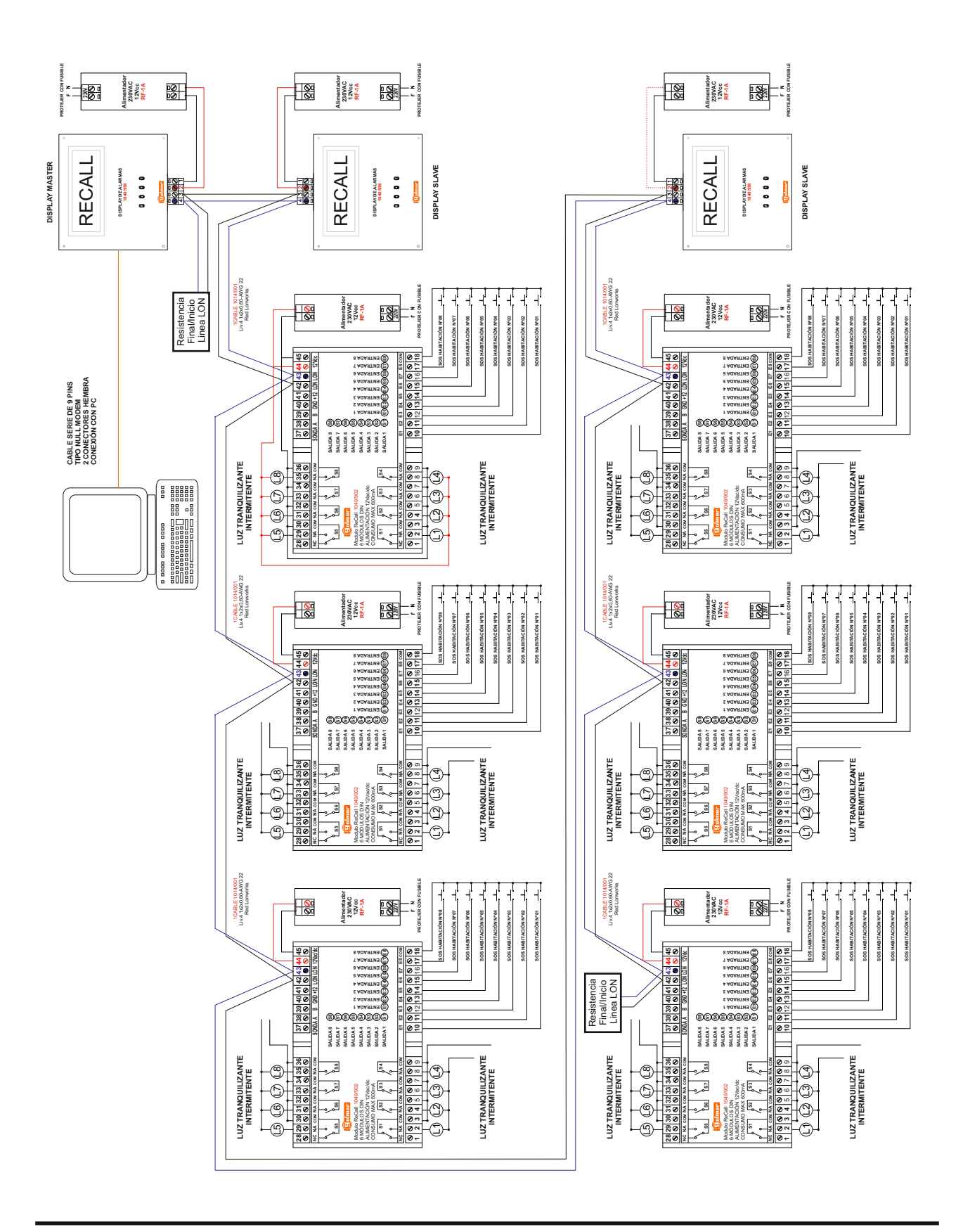

## RECALL

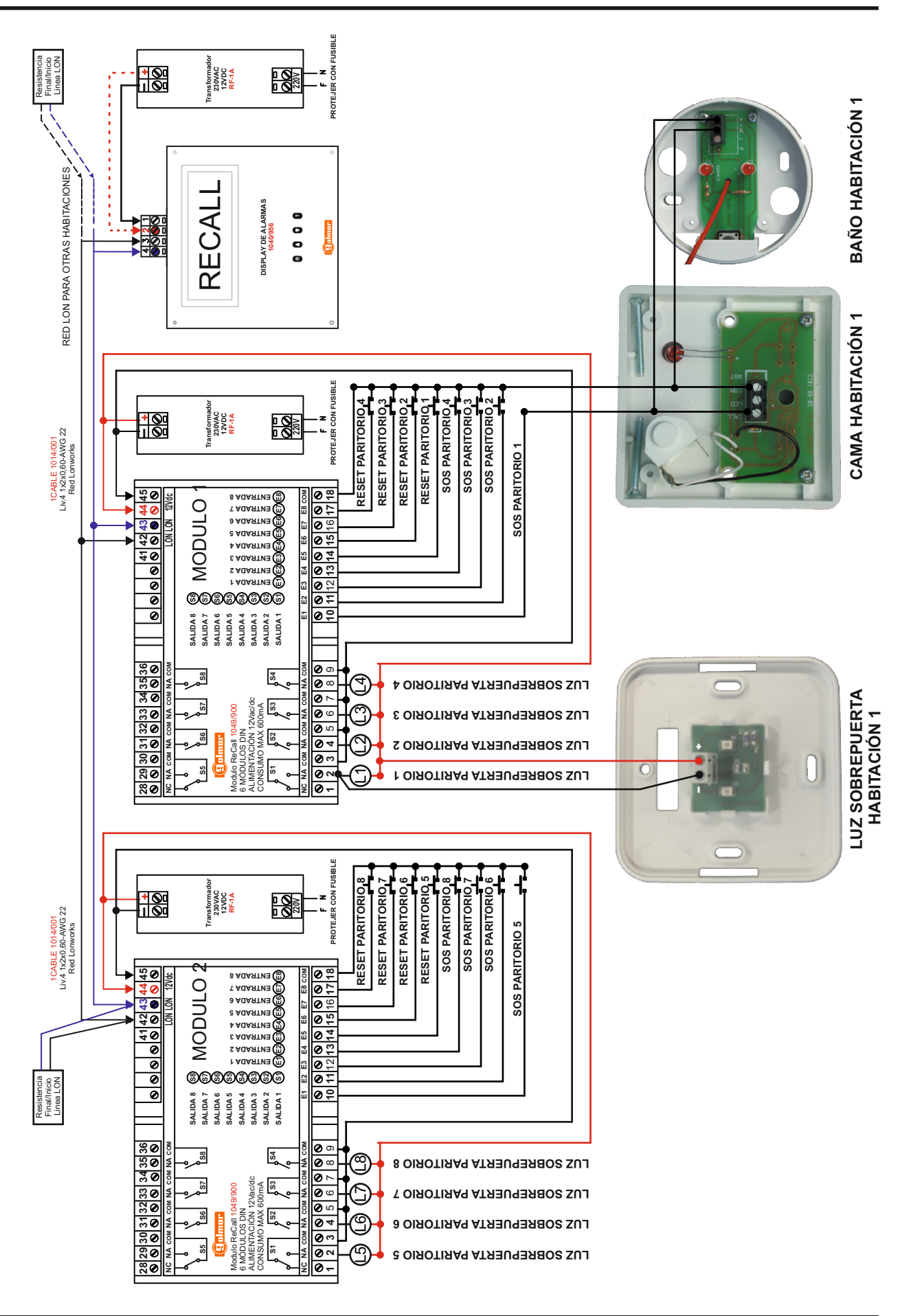

## **2.9 Esquema de un sistema con red LONWORKScon módulos de 8 entradas de alarma:**

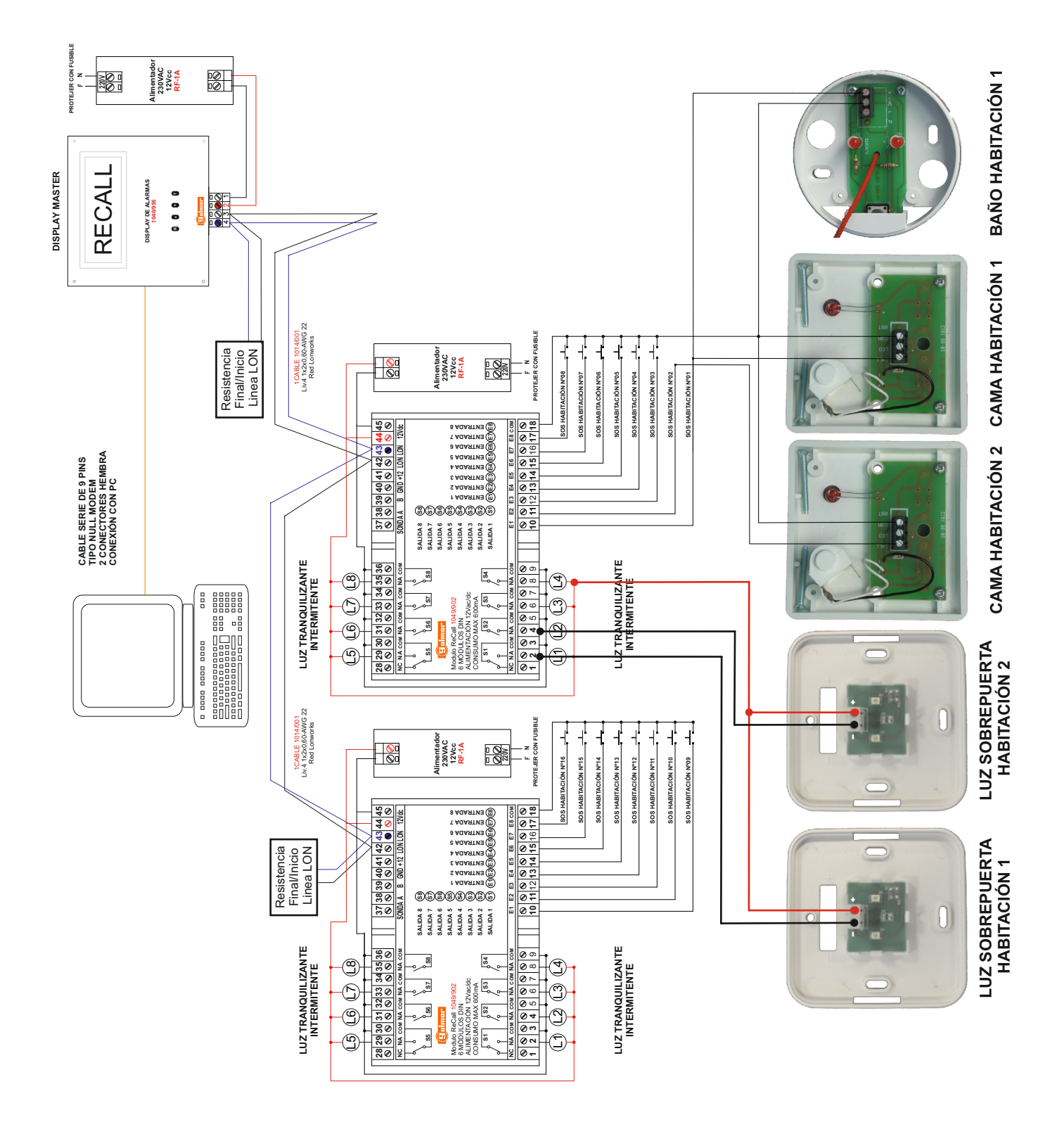

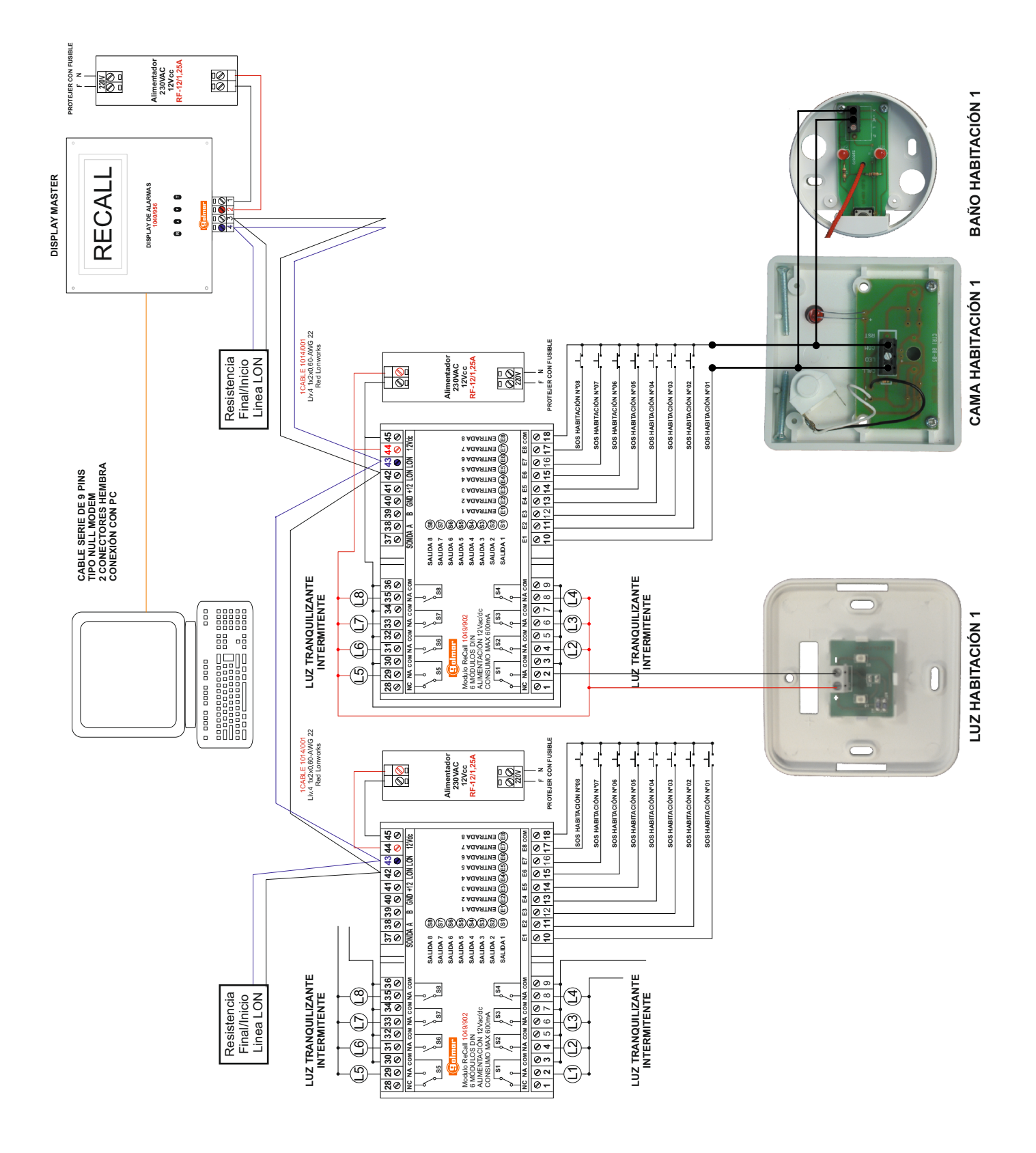